# מדריך התקנה

#### **אודות Series 90AP-W Dell**

נקודות הגישה Series 90AP-W Dell הן נקודות גישה אלחוטיות עם רדיו יחיד ופס כפול התומכת בסטנדרד n802.11 IEEE לקבלת ביצועי WLAN גבוהים. נקודות גישה אלה משתמשות בטכנולוגיית (out-Multiple ,in-Multiple (MIMO ובטכניקות אחרות למצב קצב העברת נתונים גבוה כדי לספק ביצועים גבוהים ופונקציונליות GHz2.4 n802.11 או GHz 5 ובו-זמנית לתמוך בשירות g/b/a802.11 אלחוטיים קיימים. נקודות הגישה Series 90AP-W פועלות רק יחד עם בקר Dell.

נקודת גישה Series 90AP-W Dell מספקת את היכולות הבאות:

- מקלט-משדר אלחוטי
- פונקציונלית עבודת ברשת ללא תלות בפרוטוקול
- פעולת n/g/b/a802.11 IEEE כנקודת גישה אלחוטית
- פעולת n/g/b/a802.11 IEEE כ- monitor air אלחוטי
	- תאימות עם IEEE 802.3af PoE
- תצורת ניהול מרכזי ושדרוגים באמצעות בקר Dell

#### **תכולת האריזה**

- נקודת גישה 92AP-W או 93AP-W
	- מדריך התקנה

**SI** 

**הערה:** הודע לספק אם קיימים חלקים שגויים, חסרים או פגומים. אם ניתן, שמור על הקרטון, כולל חומרי האריזה המקוריים. השתמש בחומרי האריזה כדי לארוז מחדש את היחידה לספק, אם נדרש.

אם PoE אינו זמין, ניתן להשתמש בערכת מתאם Dell AP AC-DC (נמכרת בנפרד) כדי להפעיל את נקודת הגישה.

Produit réseau local radio basse puissance operant dans la bande fréquence 2.4 GHz et 5 GHz. Merci de vous referrer au ArubaOS User Guide pour les details des restrictions.

ArubaOS User Guide.

sulle restrizioni.

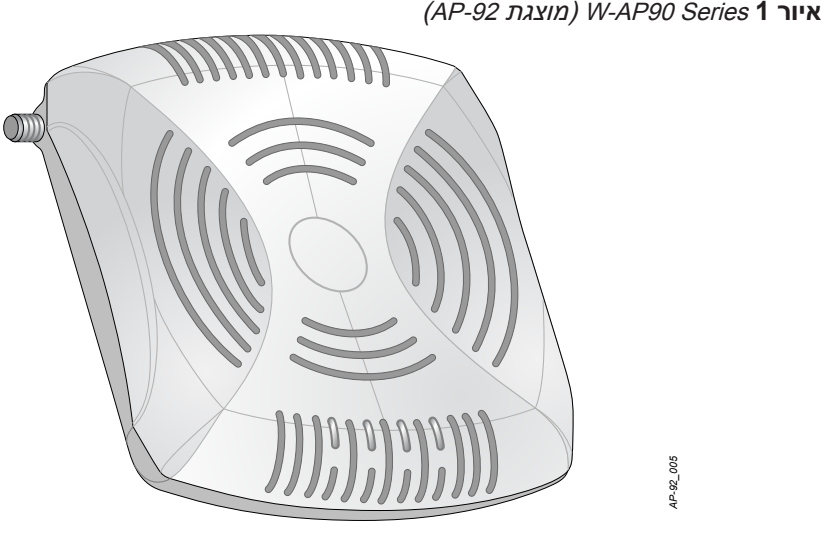

#### **Series 90AP-W - סקירה כללית על החומרה**

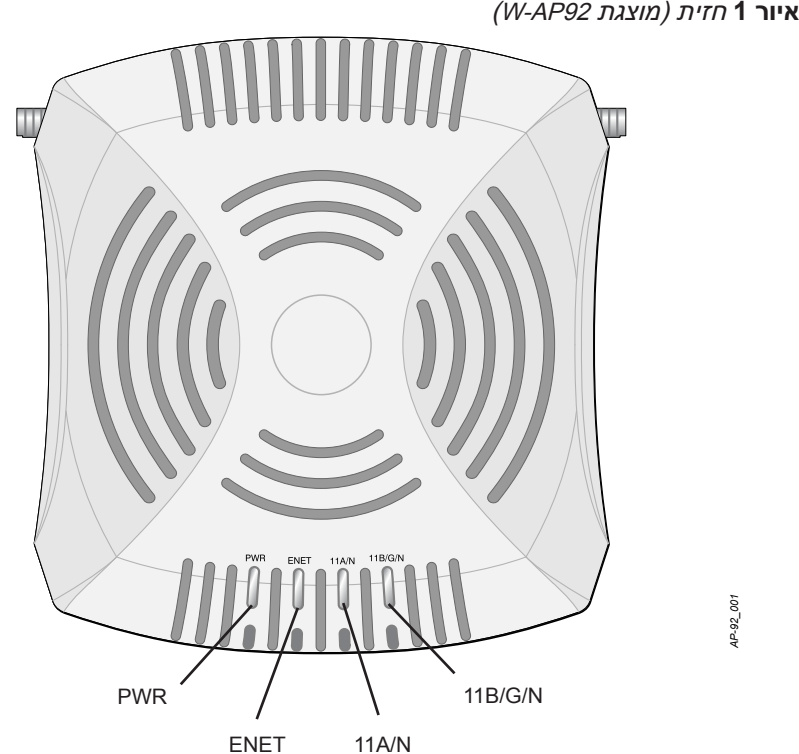

#### **נוריות**

**זהירות: הצהרת האיחוד האירופי:** מוצר LAN רדיו בצריכה נמוכה הפועל בפסים של GHz 2.4 ו- GHz .5 עיין ב- ArubaOS User Guide לפרטים על מגבלות.

Low Power FunkLAN Produkt, das im 2.4 GHz und im 5 GHz Band arbeitet. Weitere Informationen bezlüglich Einschränkungen finden Sie im

Apparati Radio LAN a bassa Potenza, operanti a 2.4 GHz e 5 GHz. Fare riferimento alla ArubaOS User Guide per avere informazioni detagliate

- PWR: מציינת אם נקודת הגישה מופעלת או לא
- ENET: מציינת את מצב יציאת ה- Ethernet של נקודת הגישה
	- N/A:11 מציינת את מצב רדיו n/a802.11
	- N/G/B:11 מציינת את מצב רדיו n/g/b802.11

לפרטים על פעולת נוריות נקודת הגישה ראה את טבלה .1

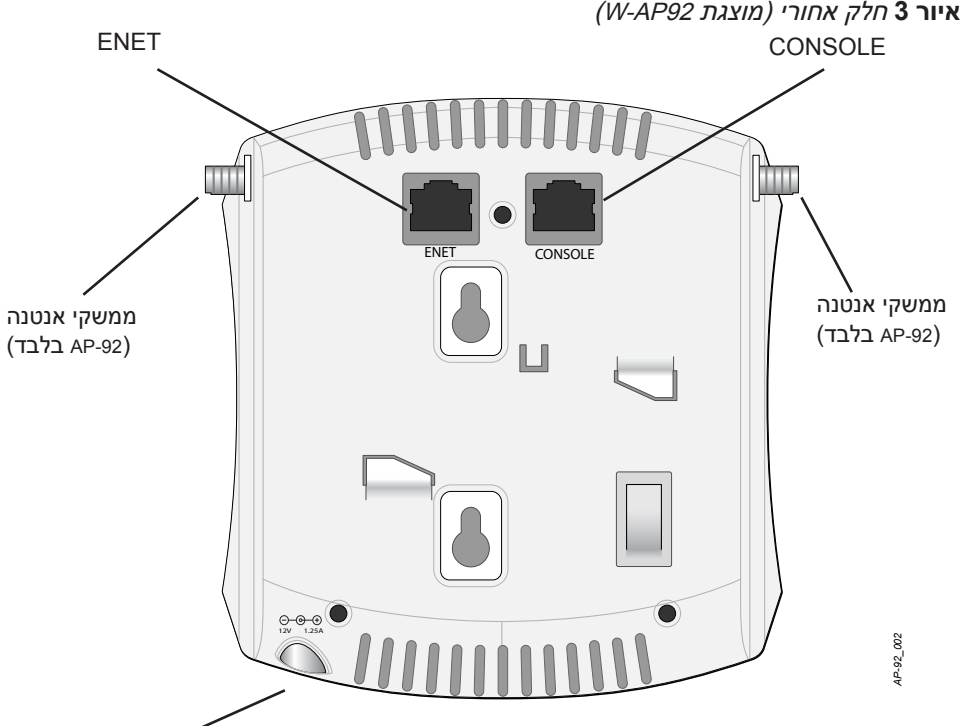

# (AP-92 בלבד)

מחבר חשמל

#### **יציאת מסוף**

השתמש ביציאת המסוף לחיבור מסוף לשם ניהול מקומי ישיר.

#### **יציאת Ethernet**

למידע על התקנה ראשונית של הבקר, עיין ב: ArubaOS Quick Start Guide לפרטים על גרסת התוכנה שמותקנת בבקר.

ה- Series 90AP-W מצוידת ביציאת קישוריות יחידה MDX/MDI לרשת חוטית, מסוג )-45RJ (T-Base10/100/1000 עם חישה אוטומטית. יציאה זו תומכת בתאימות של IEEE (PoE) מוגדר Powered Device (PD) בתור (A8VDC 5802.3af Power over Ethernet (PoE) סטנדרד מ- (PSE (Equipment Sourcing Power דוגמת injector midspan Poe, או תשתית רשת התומכת ב- PoE.

- Dell Discovery Protocol (ADP) שרת DNS עם רשומת "A"
- שרת DHCP עם אופציות ספציפיות לספק

**הערה:** חשוב לוודא את הפריטים המפורטים תחת רשימת בדיקה לקדם התקנה של נקודת גישה לפני שתנסה להתקין ולהגדיר את W-AP90 Series.

#### **שקע חשמל DC**

#### **מחברי אנטנה חיצונית**

ה- 92AP-W מתוכננת לשימוש עם אנטנות חיצוניות. ה- 93AP-W מצוידת באנטנות פנימיות.

#### **לפני שתתחיל**

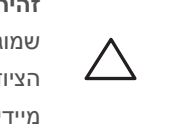

**זהירות: הצהרת FCC:** סיום לא נאות של נקודות גישה המותקנות בארצות הברית שמוגדרות לבקרים מדגמים שאינם אמריקניים תהיה הפרה של הרשאת FCC לאישור הציוד. כל הפרה במתכוון או במזיד מסוג זה עלולה להביא לדרישה מטעם FCC לסיום מיידי של התפעול ועלולה להיות כפופה לחילוט )1.80 CFR 47).

#### **דרישות רשת לקדם התקנה**

לאחר השלמת תכנון ה- WLAN וקביעת המוצרים המתאימים ומיקומם, יש להתקין את בקר Dell ולבצע הגדרה ראשונית לפני פריסת נקודות הגישה של Dell.

**זהירות:** השירות וההתקנה של כל מוצרי הרשת של Dell חייב להתבצע על-ידי אנשי התקנה מקצועיים בלבד. למידע נוסף על אנטנה ועוצמת שידור עבור מתקינים מקצועיים ניתן למצוא באתר https://support.arubanetworks.com.

#### **רשימת בדיקה לקדם התקנה של נקודת גישה**

לפני שתתקין את נקודת הגישה Series 90AP-W, ודא שיש ברשותך את הדברים הבאים:

- .1 כיוון שהיציאות נמצאות בחלק האחורי של ההתקן, ודא שאתה מרכיב את נקודת הגישה באופן שקיים נתיב נקי ליציאת ה- Ethernet, דוגמת חור קדוח מראש במשטח ההרכבה.
- .2 במיקום ההרכבה, התקן שני ברגים על הקיר או המדף, במרחק של 4.7 ס"מ זה מזה. אם אתה מחבר את ההתקן לקיר גבס, Dell ממליצה להשתמש בדיבלים מתאימים )לא כלולים(.
- .3 יישר את חריצי ההרכבה שבחלק האחורי של נקודת הגישה מעל לברגים והחלק את היחידה למקום (ראה את איור 4).

- כבל UTP 5CAT באורך המתאים
- אחד ממקורות החשמל הבאים:
- ∎ מקור (PoE (PoE בואם Power over Ethernet (PoE)
	- ערכת מתאם Dell AP AC-DC (נמכרת בנפרד)
		- בקר Dell מתוספק ברשת:
		- קישוריות רשת 2/3 Layer לנקודת הגישה

אחד משירותי הרשת הבאים:

<u>I</u>

#### **סיכום של תהליך ההגדרה**

הגדרה מוצלחת של נקודת הגישה Series 90AP-W מורכבת מחמש משימות, שיש לבצע לפי הסדר:

- .1 ודא קישוריות של קדם התקנה.
- .2 זהה את מיקום ההתקנה הספציפי עבור כל נקודת גישה.
	- .3 התקן כל נקודת גישה.
	- .4 ודא קישוריות שלאחר התקנה.

#### .5 הגדר כל נקודת גישה.

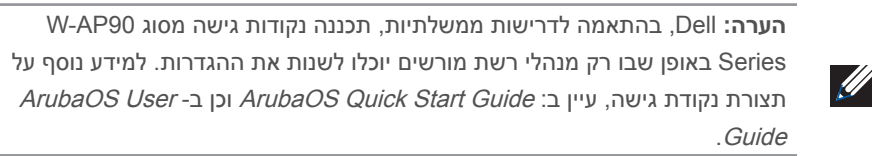

**זהירות:** נקודות גישה הן התקני שידור רדיו וככאלה כפופות לתקנות ממשלתיות. מנהלי רשת האחראיים להגדרה ולתפעול של נקודות גישה חייבים לציית לתקנות השידור המקומיות. במיוחד, נקודות גישה חייבות להשתמש בהקצאות ערוץ המתאימות למיקום שבו יעשה שימוש בנקודת הגישה.

#### **אימות קישוריות של קדם התקנה**

לפני שתתקין נקודות גישה בסביבת רשת, ודא שנקודות הגישה מסוגלות לאתר את הבקר ולהתחבר לבקר לאחר ההפעלה. במיוחד, עליך לוודא את התנאים הבאים:

כשנקודת הגישה מחוברת לרשת, לכל נקודת גישה מוקצית כתובת IP חוקית

נקודות הגישה מסוגלות לאתר את הבקר

לקבלת הוראות על איתור הבקר והחיבור אליו עיין ב: ArubaOS Quick Start Guide.

# **זיהוי מיקומי התקנה ספציפיים**

ניתן להרכיב את נקודת הגישה Series 90AP-W על הקיר או על התקרה. השתמש במפת מיקום נקודות הגישה שמופקת על-ידי היישום Plan RF של Dell כדי לקבוע את מיקומי ההתקנה המתאימים. כל מיקום חייב להיות קרוב ככל האפשר למרכז אזור הכיסוי המיועד, וחייב להיות נקי ממכשולים וממקורות גלויים של הפרעות. מקורות אלה של ספיגת/הקרנת/הפרעת RF ישפיעו על התפשטות ה- RF, וצריך היה לקחתם בחשבון במהלך שלב התכנון וצריך היה להתאימם לתוכנית ה- RF.

#### **זיהוי מקורות ידועים של ספיגת/הקרנת/הפרעת RF**

זיהוי מקורות ידועים של ספיגת, הקרנת והפרעת RF בשטח במהלך שלב ההתקנה היא הליך קריטי. ודא שמקורות אלה נלקחו בחשבון בעת שאתה מחבר נקודת גישה למיקום הקבוע שלה. סופגי RF כוללים:

- מלט/בטון—לבטון ישן יש רמות גבוהות של פיזור מים, אשר מייבשות את הבטון, ומאפשרות החוסמות אותות RF.
	- פריטים טבעיים—אקווריום, מזרקות מים, בריכות ועצים

התפשטות פוטנציאלית של RF. לבטון חדש יש רמות גבוהות של ריכוזי מים בבטון,

- -
	- -

לבנים

#### מקריני RF כוללים:

- אובייקטים מתכתיים—לוחות מתכת בין קומות, מוטות חיזוק, דלתות אש, תעלות מיזוג אוויר/ חימום, סורגי חלונות, תריסים, גדרות רשת (תלוי בגדול המרווח), מקררים, מעמדים, מדפים וארונות תיוק.
	- אל תמקם נקודות גישה בין שתי תעלות של מיזוג אוויר/חימום. ודא שנקודות הגישה ממוקמות מתחת לתעלות כדי להימנע מהפרעות RF.

הפרעות RF כוללות:

 $\bigtriangleup$ 

- תנורי מיקרוגל ואובייקטים אחרים עם 2.4 עד GHz 5( דוגמת טלפונים אלחוטיים(
	- אוזניות אלחוטיות דוגמת אלה המשמשות במוקד טלפוני ואולמות

## **התקנת נקודת הגישה**

**הערה:** אם אתה מתקין את 92AP-W, קפד לחבר את האנטנות לפני הרכבת נקודת  $\mathcal{L}$ הגישה.

#### **שימוש בחריצים משולבים להרכבה על הקיר**

ניתן להשתמש בחריצים בצורת חור מנעול שבחלק האחורי של נקודת הגישה כדי לחבר את ההתקן בצורה אנכית לקיר או למדף בתוך מבנה. כשאתה בוחר את מיקום ההרכבה, השאר מרווח נוסף מצד ימין של היחידה עבור כבלים.

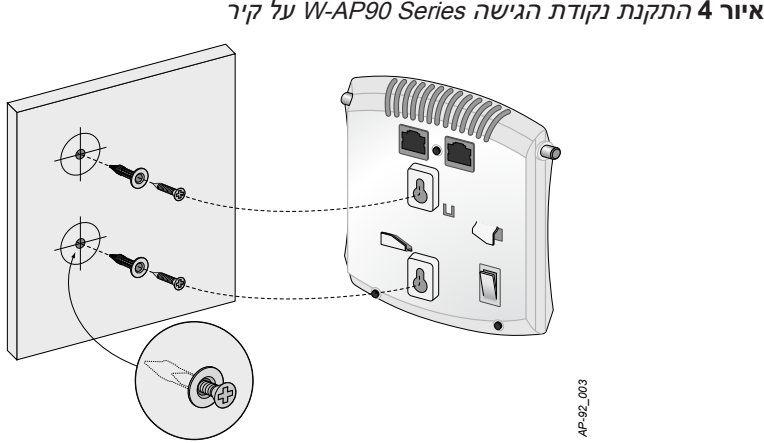

#### **שימוש במסילות משולבות להרכבה על התקרה**

ניתן להשתמש בחריצי הלחיצה שבחלק האחורי של נקודת הגישה כדי לחבר את ההתקן בצורה בטוחה למסילת תקרה סטנדרטית ברוחב 16/15 אינץ'.

**זהירות:** ודא שנקודת הגישה מתאימה בצורה בטוחה למסילת התקרה בעת תליית ההתקן מהתקרה; התקנה פגומה עלולה לגרום לה ליפול.

- .1 משוך את הכבלים הנדרשים דרך חורים מוכנים מראש במסילת התקרה סמוך למקום שבו תמוקם נקודת הגישה.
	- .2 אם נדרש, חבר את כבל המסוף ליציאת המסוף בחלק האחורי של נקודת הגישה.
- .3 החזק את נקודת הגישה סמוך למסילת התקרה כאשר חריצי ההרכבה למסילת התקרה נמצאים בזווית של כ- 30 מעלות יחסית למסילת התקרה (ראה את איור 5). ודא שכל כבל רפוי נמצא מעל למסילת התקרה.

# **נקודת גישה Dell PowerConnect W-AP90 Series**

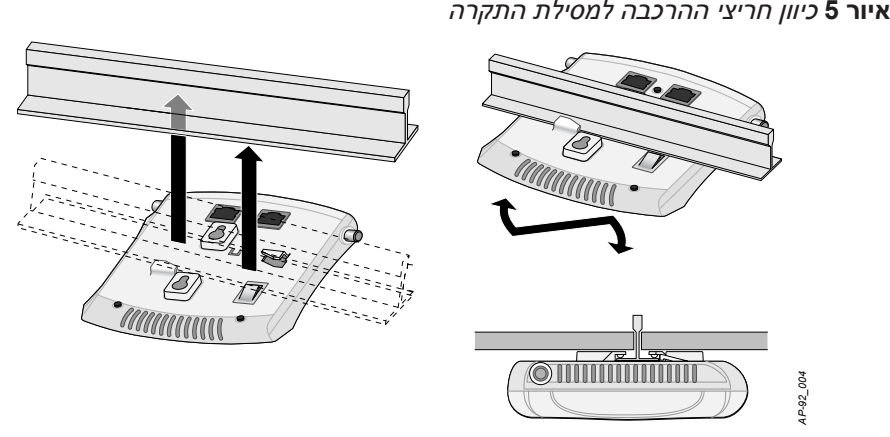

.4 תוך כדי דחיפה לכיוון מסילת התקרה, סובב את נקודת הגישה בכיוון השעון עד שההתקן נכנס בנקישה למקומו שעל מסילת התקרה.

#### **חיבור הכבלים הנדרשים**

התקן כבלים בהתאם לכל התקנות והנהלים המקומיים והארציים.

#### **יציאות Ethernet**

יציאת ה- (ENET (Ethernet מסוג -45RJ תומכת בחיבורי MDX/MDI ב- T-Base10/100/1000 עם חישה אוטומטית. השתמש ביציאות אלה לחיבור נקודת הגישה לזוג שזור של מקטע LAN וישירות לבקר של Dell. השתמש במוליך במוליך 4 או 6, Category 5 UTP ,8 באורך של 100 מטר לכל היותר.

יציאת ה- Ethernet Mbps 10/100/1000 נמצאת בחלק האחורי של נקודת הגישה. ליציאה יש מחבר נקבה -45RJ עם תרשים הפינים המוצג ב.

יציאת המסוף הטורי (מסוף) מאפשרת לחבר את נקודת הגישה למסוף טורי או למחשב נייד לצורך ניהול מקומי ישיר. ליציאה יש מחבר נקבה -45RJ עם תרשים הפינים המתואר באיור .7 חבר יציאה זו ישירות למסוף או לשרת מסוף באמצעות כבל Ethernet.

**איור 6** כיוון תרשים פינים של יציאת Ethernet Gigabit

השתמש במתאם מודולרי כדי להמיר מחבר RJ-45 (נקבה) שעל נקודת הגישה למחבר DB-9 )זכר(, וחבר את המתאם למחשב נייד באמצאות כבל -232RS. לפרטים על המחבר של המתאם, ראה את איור .8

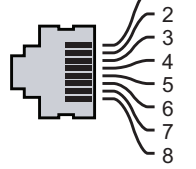

יציאות T Gigabit יציאות Etherne

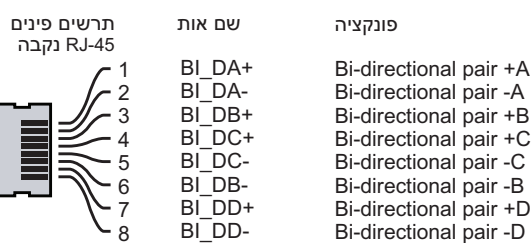

#### **יציאת מסוף טורית**

ניתן להשתמש בנוריות המשולבות בנקודת הגישה כדי לוודא שנקודת הגישה מקבלת זרם ומאותחלת בצורה מוצלחת (ראה את טבלה 1). לקבלת פרטים נוספים על אימות קישוריות רשת שלאחר התקנה, עיין ב: ArubaOS Quick Start Guide.

קשר עם TAC <sub>י</sub>, ההתקן מוכן

1000 Mbps 10/100 Mbps N/A11 כבוי רדיו GHz 5 מושבת

RF Protec N/G/B11 כבוי רדיו GHz 2.4 מושבת

RF Protec

כת מאתחלת

**איור 7** תרשים פינים של יציאה טורית

הפרמטרים ל- Provisioning( תספוק שירותי טלקומוניקציה( ייחודיים לכל נקודת גישה. הגדרה ראשונית של פרמטרים מקומיים אלה של נקודת הגישה נעשית בבקר ולאחר מכן מועברות לנקודת הגישה ומאוחסנות בנקודת הגישה עצמה. Dell ממליצה שהגדרות provisioning ייקבעו רק ב- ArubaOS User Guide ולקבלת פרטים מלאים, עיין ב: ArubaOS User Guide.

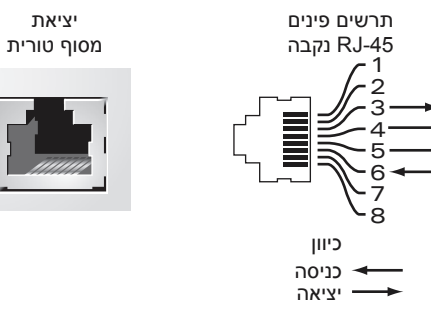

**איור 8** מתאם המרה מודולרי -45RJ( נקבה( אל -9DB( זכר( **חיבורים תרשים פינים**

ניתן לקבוע הגדרות תצורה דרך UI Web ArubaOS, CLI ArubaOS, או דרך MMS Dell. לקבלת פרטים מלאים, עיין במדריכים המתאימים: ב- Guide User ArubaOS או ב- Mobility Dell Management System User Guide

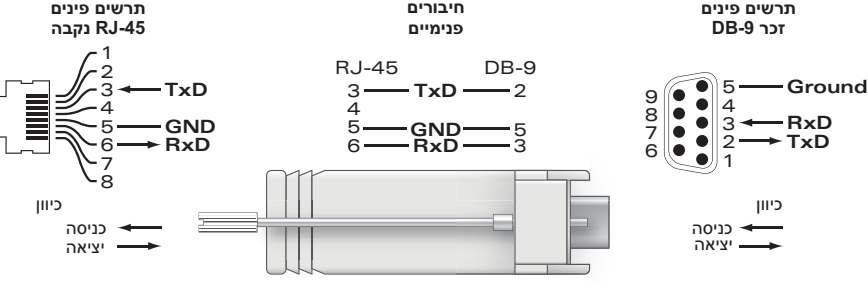

#### **חיבור חשמל**

ל- Series 90AP-W יש שקע DC V12 יחיד כדי לתמוך באספקת חשמל דרך מתאם DC-to-AC.

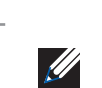

- ממדים (עצרצג):  $\qquad \qquad$
- 1.4x5.1x4.7 אינץ' )3.5x13.0x12.0 ס"מ(
	- משקל: 375 גרם
- טמפרטורת הפעלה: 0 עד 50 מעלות צלזיוס
- טמפרטורת אחסון: 10- עד 70 מעלות צלזיוס  $\bullet$
- לחות יחסית: 5% עד 95% לחות יחסית, ללא עיבוי
	- גובה: 3,000 מ' ב- ºC50
		- הרכבה: קיר או תקרה
- מחווני מצב חזותיים )נוריות(: ראה את טבלה 1

**הערה:** אם זמינה אספקת חשמל הן דרך POE והן דרך DC, נקודת הגישה משתמשת ב- POE גם כאשר לא זמין מספיק מתח POE ולהפעלת נקודת הגישה.

#### **אימות קישוריות שלאחר התקנה**

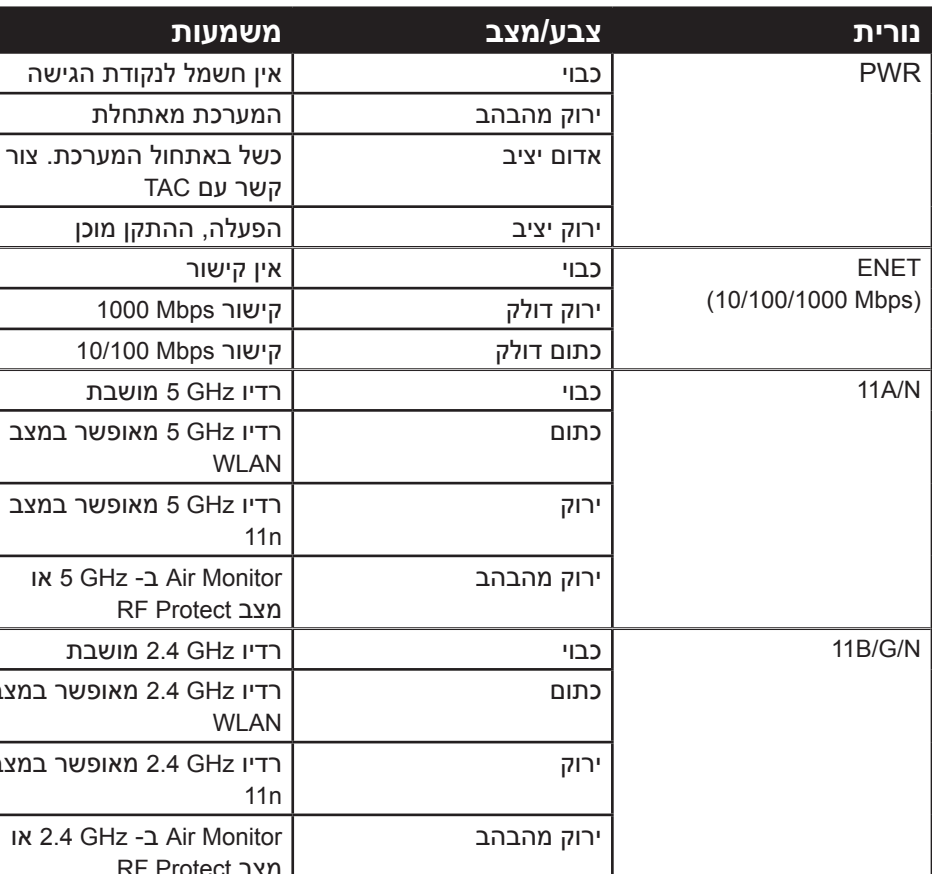

כתום רדיו GHz 5 מאופשר במצב

ירוק מהבהב Monitor Air ב- GHz 5 או

כתום רדיו GHz 2.4 מאופשר במצב

ירוק רדיו GHz 2.4 מאופשר במצב

למידע המעודכן ביותר על תאימות סביבתית גלובלית ומוצרי Dell, עיין במסמך Dell שכלול עם PowerConnect W-Series Safety, Environmental, and Regulatory Information מוצר זה או ראה את אתר האינטרנט שלנו בכתובת www.dell.com. ירוק מהבהב Monitor Air ב- GHz 2.4 או

#### **הגדרת ה- Series 90AP-W**

#### **Reprovisioning/Provisioning של נקודת גישה**

Dell מספקת תיעוד בשפות מרובות המכיל הגבלות ספציפיות לארץ ומידע נוסף על בטיחות ותקינה עבור כל מוצר החומרה של Dell PowerConnect W-Series Safety, המסמך Information כלול יחד עם מוצר זה. Environmental, and Regulatory Information

#### **תצורת נקודת גישה**

פרמטרי התצורה ספציפיים לרשת או לבקר והם מוגדרים ומאוחסנים בבקר. הגדרות תצורת רשת מועברות לנקודות הגישה או נותרות מאוחסנות בבקר.

# **נקודת גישה Dell PowerConnect W-AP90 Series**

#### **מפרטי מוצר**

#### **מכניים**

© 2010 Aruba Networks, Inc. AirWave®, Aruba Networks®, Aruba Mobility Management <sup>R</sup>System, וסימנים רשומים אחרים הם סימנים מסחריים של .Inc ,Networks Aruba.

#### **חשמלי**

#### Ethernet:

- 1 x ממשקי -45RJ ב- T-Base10/100/1000 עם חישה אוטומטית  $MDI/MDX$
- IEEE 802.3 (10Base-T), IEEE 802.3u (100Base-T). IEEE 802.3ab (1000Base-T)
- $\,$  6 ראה את איור) Power over Ethernet (IEEE 802.3af compliant), 48V DC/350mA  $\,$ 
	- לגבי תצורת פינים)
		- חשמל:

#### ממשק חשמל של DC V,12 תומך באספקת חשמל דרך מתאם חשמל DC-to-AC

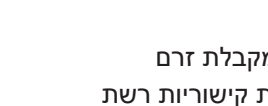

<sub>ו</sub>מל לנקודת הגישה

אתחול המערכת. צור

נקודת גישה Dell PowerConnect W-AP90 Series | מדריך התקנה מספר חלק -01HE0510761- | יולי 2010

**הערה:** אם נעשה שימוש במתאם חשמל השונה מזה שמסופק על-ידי Networks Dell בארה"ב ובקנדה, עליו להיות Listed) NRTL (cULus, עם יציאה נקובה של DC V,12 W מינימום של A,1.25 מסומן בתור "LPS "או "2 Class", ומתאים לחיבור לשקע חשמל סטנדרטי בארה"ב ובקנדה.

#### **LAN אלחוטי:**

- סטנדרטים לרשת: IEEE 802.11b, IEEE 802.11g, IEEE 802.11a, and IEEE802.11n (draft)
	- סוג אנטנה )92AP-W):
	- 2 x מחברי אנטנה עם פס כפול (RP-SMA) סוג אנטנה )93AP-W):
		- 2 x n/g/b/a,802.11 פנימית
		- : הגברת אנטנה (אנטנות משולבות)
		- $2.4 2.5$  GHz/2.5 dBi (max)  $\blacksquare$
		- 5.180 5.825 GHz/5.8 dBi (max)
			- טכנולוגיית רדיו:
	- Orthogonal Frequency Division Multiplexing (OFDM)
		- Direct Sequence Spread Spectrum (DSSS)
			- סוג אפנות רדיו:
			- 802.11b CCK, BPSK, QPSK  $\blacksquare$
		- 802.11g CCK, BPSK, QPSK, 16-QAM, 64-QAM
			- 802.11a BPSK, QPSK, 16-QAM, 64-QAM
				- 802.11n draft  $2.0$
				- בקרת גישת מדיה: ACK with CA/CSMA
				- פסי תדירות נתמכים של GHz :2.4
	- )Global (GHz2.4835 ~ ,2.400 ערוצים ספציפיים למדינה
		- פסי תדירות נתמכים של GHz :5
		- )band low (GHz5.250 ~ ,5.150 ספציפי למדינה
		- )band mid (GHz5.350 ~ ,5.250 ספציפי למדינה
		- )Europe (GHz5.725 ~ ,5.470 ספציפי למדינה
		- )band high (GHz5.825 ~ ,5.725 ספציפי למדינה קצב נתונים:
			- Mbps 11 5.5, 2, 1, b802.11 לכל ערוץ
	- Mbps 54 and 48 36, 24, 18, 12, 9, 6, g802.11 לכל ערוץ
	- Mbps 54 and 48 36, 24, 18, 12, 9, 6, a802.11 לכל ערוץ
	- (15 Mbps 0 OR.11n Data rate MCS <a></a>0) www.bitd Data rate MCS + MCS <a>

### **דרך נאותה להשלכת ציוד Dell**

#### **RoHS של האיחוד האירופי**

 מוצרי Dell תואמים גם ל- Substances Hazardous of Restriction EU 2002 Directive/95/EC)RoHS). RoHS EU מגביל את השימוש בחומרים מסוכנים מסוימים בייצור של ציוד חשמלי ואלקטרוני. באופן ספציפי,

חומרים מסוכנים במסגרת הנחיית RoHS הם עופרת )כולל הלחמה ומרכבי מעגלים מודפסים(, קדמיום, כספית, כרום )VI )וברום. חלק ממוצרי Dell כפופים לרשימת הפטור במסגרת RoHS 7 Annex Directive( הלחמת עופרת המשמשת במרכבי מעגלים מודפסים(. מוצרים ומארזים יסומנו בתווית "RoHS "שמוצגת מימין המציינת התאמה להנחיה זו.

#### **תאימות לבטיחות ולתקינה**

**זהירות:** נקודות הגישה של Dell חייבות להיות מותקנות על-ידי מתקין מקצועי. המתקין המקצועי אחראי לוודא שהארקה זמינה ועונה לקודי החשמל המקומיים

והארציים.

**זהירות: הצהרת חשיפה לקרינת תדר רדיו** הציוד תואם למגבלות חשיפה לקרינה תדר רדיו של ה- FCC. יש להתקין ולהפעיל ציוד זה עם מרחק מינימלי של 20 ס"מ בין המקרן ובין גופך עבור תפעול של GHz 2.4 ו- GHz .5 אין למקם או להפעיל משדר זה ביחד עם אנטנה או משדר אחרים. בעת הפעלה בטווח התדירויות של GHz 2.4 ו- 5

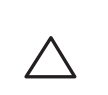

GHz, התקן זה מוגבל לשימוש בתוך מבנה.

## **מדריך התקנה**

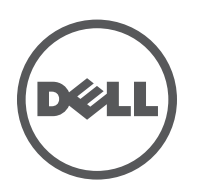

#### **יצירת קשר עם התמיכה**

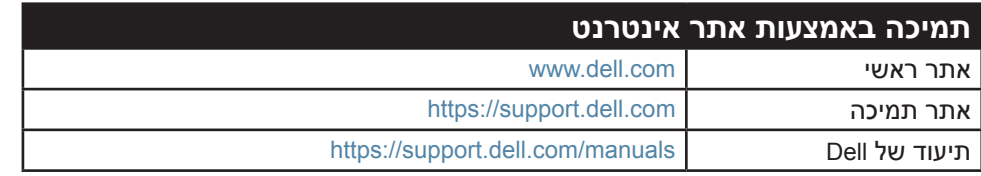

#### **זכויות יוצרים**

TMDell, הלוגו של TMDELL ו-TMPowerConnect הם סימנים מסחריים של Inc Dell.

כל הזכויות שמורות. המפרטים במדריך זה כפופים לשינויים ללא הודעה. נוצר בארה"ב. כל הסימנים המסחריים המופיעים במדריך זה הם קניין בעליהם בהתאמה.

**מקור קוד פתוח**

חלק ממוצרי Aruba כוללים קוד תוכנת מקור פתוח שפותח על-ידי צדדים שלישיים, כולל קוד תכנה כפוף ל- GNU General Public License (GPL), GNU Lesser General Public License (LGPL(, או רישיון קוד פתוח אחר. את קוד המקור הפתוח שנמצא בשימוש ניתן למצוא באתר זה:

http://www.arubanetworks.com/open source

#### **הודעה משפטית**

השימוש בפלטפורמות ותוכנת המיתוג של .Inc ,Networks Aruba, על-יד כל האנשים הפרטיים או הארגונים, כדי לסיים התקני לקוח של ספקי VPN אחרים יוצרת הסכמה מוחלטת של חבות על-ידי אדם פרטי או ארגון אלה עבור פעולה זו ושיפוי, במלואו, של .Inc ,Networks Aruba מפני מפני פעולות חוקיות כלשהן וכולן העשויות להינקט נגדה בהתייחס להפרה של זכויות יוצרים מטעם ספקים אלה.

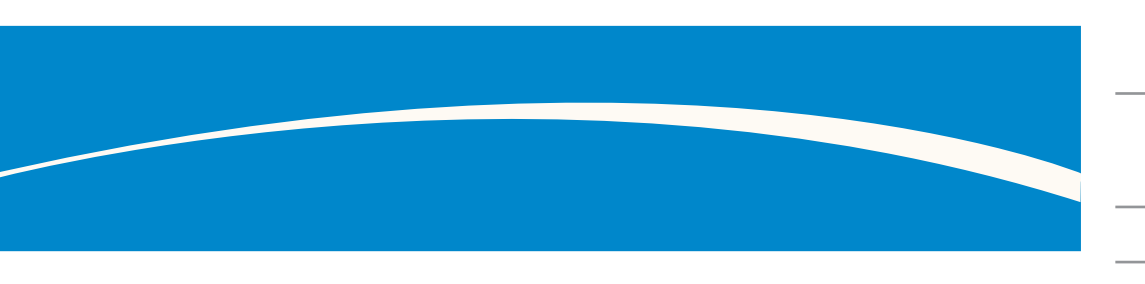

www.Dell.com